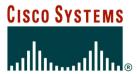

**BGP Traffic Engineering** 

Previous examples dealt with loadsharing inbound traffic

Of primary concern at Internet edge

What about outbound traffic?

Transit ISPs strive to balance traffic flows in both directions

**Balance link utilisation** 

Try and keep most traffic flows symmetric

Some edge ISPs try and do this too

The original "Traffic Engineering"

Balancing outbound traffic requires inbound routing information

Common solution is "full routing table"

Rarely necessary

Why use the "routing mallet" to try solve loadsharing problems?

"Keep It Simple" is often easier (and \$\$\$ cheaper) than carrying N-copies of the full routing table

# Service Provider Multihoming MYTHS!!

- Common MYTHS
- 1: You need the full routing table to multihome
   People who sell router memory would like you to believe this
   Only true if you are a transit provider
   Full routing table can be a significant hindrance to multihoming
- 2: You need a BIG router to multihome

Router size is related to data rates, not running BGP In reality, to multihome, your router needs to:

Have two interfaces,

Be able to talk BGP to at least two peers,

Be able to handle BGP attributes,

Handle at least one prefix

• 3: BGP is complex

In the wrong hands, yes it can be! Keep it Simple!

# Service Provider Multihoming: Some Strategies

- Take the prefixes you need to aid traffic engineering
   Look at NetFlow data for popular sites
- Prefixes originated by your immediate neighbours and their neighbours will do more to aid load balancing than prefixes from ASNs many hops away

**Concentrate on local destinations** 

Use default routing as much as possible
 Or use the full routing table with care

#### Examples

One upstream, one local peer

One upstream, local exchange point

Two upstreams, one local peer

Tier-1 and regional upstreams, with local peers

- Require BGP and a public ASN
- Examples assume that the local network has their own /19 address block

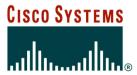

One Upstream, One local peer

- Very common situation in many regions of the Internet
- Connect to upstream transit provider to see the "Internet"
- Connect to the local competition so that local traffic stays local

Saves spending valuable \$ on upstream transit costs for local traffic

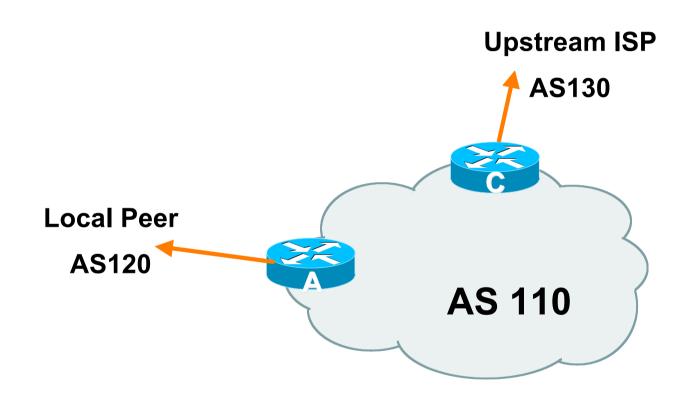

- Announce /19 aggregate on each link
- Accept default route only from upstream
   Either 0.0.0.0/0 or a network which can be used as default
- Accept all routes from local peer

#### Router A Configuration

```
Prefix filters
router bgp 110
                                            inbound
network 121.10.0.0 mask 255.255.224.0
neighbor 122.102.10.2 remote-as 120
neighbor 122.102.10.2 prefix-list my-block out
neighbor 122.102.10.2 prefix-list AS120-peer in
ip prefix-list AS120-peer permit 122.5.16.0/19
ip prefix-list AS120-peer permit 121.240.0.0/20
ip prefix-list my-block permit 121.10.0.0/19
ip route 121.10.0.0 255.255.224.0 null0
```

#### Router A – Alternative Configuration

```
router bgp 110
                                         AS Path filters -
network 121.10.0.0 mask 255.255.224.0
                                         more "trusting"
neighbor 122.102.10.2 remote-as 120
neighbor 122.102.10.2 prefix-list my-block/out
neighbor 122.102.10.2 filter-list 10 in
ip as-path access-list 10 permit ^(120 )+$
ip prefix-list my-block permit 121.10.0.0/19
ip route 121.10.0.0 255.255.224.0 null0
```

#### Router C Configuration

```
router bgp 110
network 121.10.0.0 mask 255.255.224.0
neighbor 122.102.10.1 remote-as 130
neighbor 122.102.10.1 prefix-list default in
neighbor 122.102.10.1 prefix-list my-block out
ip prefix-list my-block permit 121.10.0.0/19
ip prefix-list default permit 0.0.0.0/0
ip route 121.10.0.0 255.255.224.0 null0
```

Two configurations possible for Router A

Filter-lists assume peer knows what they are doing

Prefix-list higher maintenance, but safer Some ISPs use both

 Local traffic goes to and from local peer, everything else goes to upstream

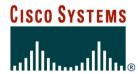

One Upstream, Local Exchange Point

- Very common situation in many regions of the Internet
- Connect to upstream transit provider to see the "Internet"
- Connect to the local Internet Exchange Point so that local traffic stays local

Saves spending valuable \$ on upstream transit costs for local traffic

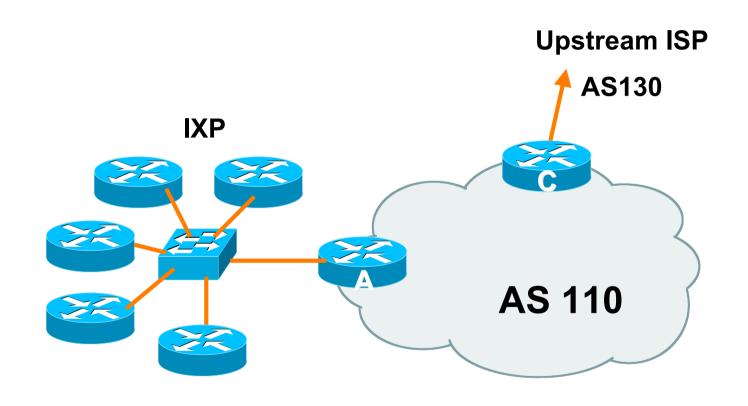

- Announce /19 aggregate to every neighbouring AS
- Accept default route only from upstream
   Either 0.0.0.0/0 or a network which can be used as default
- Accept all routes originated by IXP peers

#### Router A Configuration

```
interface fastethernet 0/0
  description Exchange Point LAN
  ip address 120.5.10.1 mask 255.255.255.224
  ip verify unicast reverse-path
!
router bgp 110
  neighbor ixp-peers peer-group
  neighbor ixp-peers prefix-list my-block out
  neighbor ixp-peers remove-private-AS
  neighbor ixp-peers route-map set-local-pref in
..next slide
```

```
neighbor 120.5.10.2 remote-as 100
neighbor 120.5.10.2 peer-group ixp-peers
neighbor 120.5.10.2 prefix-list peer100 in
neighbor 120.5.10.3 remote-as 101
neighbor 120.5.10.3 peer-group ixp-peers
neighbor 120.5.10.3 prefix-list peer101 in
neighbor 120.5.10.4 remote-as 102
neighbor 120.5.10.4 peer-group ixp-peers
neighbor 120.5.10.4 prefix-list peer102 in
neighbor 120.5.10.5 remote-as 103
neighbor 120.5.10.5 peer-group ixp-peers
neighbor 120.5.10.5 prefix-list peer103 in
..next slide
```

```
!
ip prefix-list my-block permit 121.10.0.0/19
ip prefix-list peer100 permit 122.0.0.0/19
ip prefix-list peer101 permit 122.30.0.0/19
ip prefix-list peer102 permit 122.12.0.0/19
ip prefix-list peer103 permit 122.18.128.0/19
!
route-map set-local-pref permit 10
set local-preference 150
!
```

Note that Router A does not generate the aggregate for AS110

If Router A becomes disconnected from backbone, then the aggregate is no longer announced to the IX

**BGP** failover works as expected

 Note the inbound route-map which sets the local preference higher than the default

This ensures that local traffic crosses the IXP

#### Router C Configuration

```
router bgp 110
network 121.10.0.0 mask 255.255.224.0
neighbor 122.102.10.1 remote-as 130
neighbor 122.102.10.1 prefix-list default in
neighbor 122.102.10.1 prefix-list my-block out
!
ip prefix-list my-block permit 121.10.0.0/19
ip prefix-list default permit 0.0.0.0/0
!
ip route 121.10.0.0 255.255.224.0 null0
```

- Note Router A configuration
   Prefix-list higher maintenance, but safer uRPF on the IX facing interface
   No generation of AS110 aggregate
- IXP traffic goes to and from local IXP, everything else goes to upstream

# Aside: Configuration Recommendations (1)

- Private Peers
  - The peering ISPs exchange prefixes they originate
    Sometimes they exchange prefixes from neighbouring ASNs
    too
- Be aware that the private peer eBGP router should carry only the prefixes you want the private peer to receive
  - Otherwise they could point a default route to you and unintentionally transit your backbone

# Aside: Configuration Recommendations (2)

IXP peers

The peering ISPs at the IXP exchange prefixes they originate Sometimes they exchange prefixes from neighbouring ASNs too

 Be aware that the IXP border router should carry only the prefixes you want the IXP peers to receive and the destinations you want them to be able to reach

Otherwise they could point a default route to you and unintentionally transit your backbone

If IXP router is at IX, and distant from your backbone
 Don't originate your address block at your IXP router

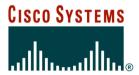

Two Upstreams, One local peer

 Connect to both upstream transit providers to see the "Internet"

Provides external redundancy and diversity – the reason to multihome

Connect to the local peer so that local traffic stays local
 Saves spending valuable \$ on upstream transit costs for local traffic

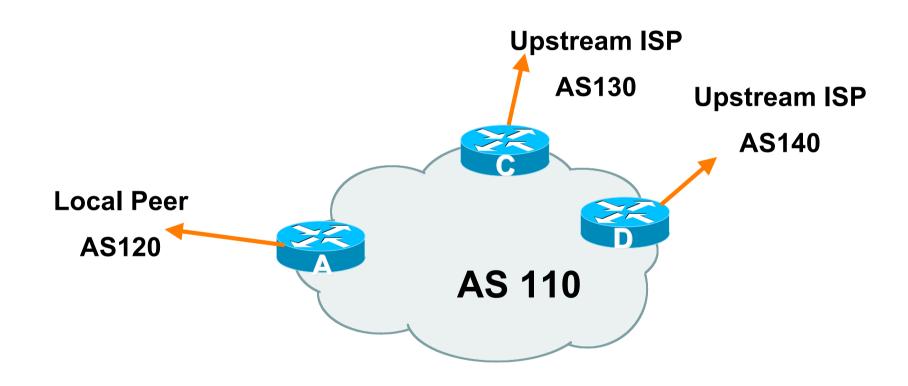

- Announce /19 aggregate on each link
- Accept default route only from upstreams
   Either 0.0.0.0/0 or a network which can be used as default
- Accept all routes from local peer

#### Router A

Same routing configuration as in example with one upstream and one local peer

Same hardware configuration

#### Router C Configuration

```
router bgp 110
  network 121.10.0.0 mask 255.255.224.0
  neighbor 122.102.10.1 remote-as 130
  neighbor 122.102.10.1 prefix-list default in
  neighbor 122.102.10.1 prefix-list my-block out
!
ip prefix-list my-block permit 121.10.0.0/19
ip prefix-list default permit 0.0.0.0/0
!
ip route 121.10.0.0 255.255.224.0 null0
```

#### Router D Configuration

```
router bgp 110
  network 121.10.0.0 mask 255.255.224.0
  neighbor 122.102.10.5 remote-as 140
  neighbor 122.102.10.5 prefix-list default in
  neighbor 122.102.10.5 prefix-list my-block out
!
ip prefix-list my-block permit 121.10.0.0/19
ip prefix-list default permit 0.0.0.0/0
!
ip route 121.10.0.0 255.255.224.0 null0
```

- This is the simple configuration for Router C and D
- Traffic out to the two upstreams will take nearest exit

Inexpensive routers required

This is not useful in practice especially for international links

Loadsharing needs to be better

Better configuration options:

Accept full routing from both upstreams

**Expensive & unnecessary!** 

Accept default from one upstream and some routes from the other upstream

The way to go!

# Two Upstreams, One Local Peer Full Routes

#### Router C Configuration

```
apart from RFC1918
router bgp 110
                                         and friends
 network 121.10.0.0 mask 255.255.224.0
 neighbor 122.102.10.1 remote-as 130
 neighbor 122.102.10.1 prefix-list rfc1918-deny in
 neighbor 122.102.10.1 prefix-list my-block out
 neighbor 122.102.10.1 route-map AS130-loadshare in
ip prefix-list my-block permit 121.10.0.0/19
! See www.cymru.com/Documents/bogon-list.html
! ...for "RFC1918 and friends" list
..next slide
```

Allow all prefixes in

```
ip route 121.10.0.0 255.255.224.0 null0
ip as-path access-list 10 permit ^(130 )+$
ip as-path access-list 10 permit ^(130 )+ [0-9]+$
route-map AS130-loadshare permit 10
match ip as-path 10
 set local-preference 120
route-map AS130-loadshare permit 20
 set local-preference 80
```

#### Router D Configuration

```
network 121.10.0.0 mask 255.255.224.0

neighbor 122.102.10.5 remote-as 140

neighbor 122.102.10.5 prefix-list rfc1918-deny in
neighbor 122.102.10.5 prefix-list my-block out
!

ip prefix-list my-block permit 121.10.0.0/19
! See www.cymru.com/Documents/bogon-list.html
! ...for "RFC1918 and friends" list
```

Allow all prefixes in

Router C configuration:

**Accept full routes from AS130** 

Tag prefixes originated by AS130 and AS130's neighbouring ASes with local preference 120

Traffic to those ASes will go over AS130 link

Remaining prefixes tagged with local preference of 80

Traffic to other all other ASes will go over the link to AS140

 Router D configuration same as Router C without the route-map

- Full routes from upstreams
  - Expensive needs lots of memory and CPU
  - Need to play preference games
  - Previous example is only an example real life will need improved fine-tuning!
  - Previous example doesn't consider inbound traffic see earlier in presentation for examples

#### Strategy:

Ask one upstream for a default route

Easy to originate default towards a BGP neighbour

Ask other upstream for a full routing table

Then filter this routing table based on neighbouring ASN

E.g. want traffic to their neighbours to go over the link to that ASN

Most of what upstream sends is thrown away

Easier than asking the upstream to set up custom BGP filters for you

#### Router C Configuration

```
and default in; deny
                                            RFC1918 and friends
router bgp 110
network 121.10.0.0 mask 255.255.224.0
neighbor 122.102.10.1 remote-as 130
neighbor 122.102.10.1 prefix-list rfc1918-nodef-deny in
neighbor 122.102.10.1 prefix-list my-block out
neighbor 122.102.10.1 filter-list 10 in
neighbor 122.102.10.1 route-map tag-default-low in
..next slide
                                       AS filter list filters
                                       prefixes based on
```

Allow all prefixes

origin ASN

```
ip prefix-list my-block permit 121.10.0.0/19
ip prefix-list default permit 0.0.0.0/0
ip route 121.10.0.0 255.255.224.0 null0
ip as-path access-list 10 permit ^(130)+$
ip as-path access-list 10 permit (130) + [0-9] + 
route-map tag-default-low permit 10
 match ip address prefix-list default
 set local-preference 80
route-map tag-default-low permit 20
```

#### Router D Configuration

```
router bgp 110
network 121.10.0.0 mask 255.255.224.0
neighbor 122.102.10.5 remote-as 140
neighbor 122.102.10.5 prefix-list default in
neighbor 122.102.10.5 prefix-list my-block out
!
ip prefix-list my-block permit 121.10.0.0/19
ip prefix-list default permit 0.0.0.0/0
!
ip route 121.10.0.0 255.255.224.0 null0
```

#### Router C configuration:

**Accept full routes from AS130** 

(or get them to send less)

Filter ASNs so only AS130 and AS130's neighbouring ASes are accepted

Allow default, and set it to local preference 80

Traffic to those ASes will go over AS130 link

Traffic to other all other ASes will go over the link to AS140

If AS140 link fails, backup via AS130 – and vice-versa

Partial routes from upstreams

Not expensive – only carry the routes necessary for loadsharing

**Need to filter on AS paths** 

Previous example is only an example – real life will need improved fine-tuning!

Previous example doesn't consider inbound traffic – see earlier in presentation for examples

#### Two Upstreams, One Local Peer

 When upstreams cannot or will not announce default route

Because of operational policy against using "default-originate" on BGP peering

Solution is to use IGP to propagate default from the edge/peering routers

#### Router C Configuration

```
router ospf 110
 default-information originate metric 30
passive-interface Serial 0/0
router bgp 110
 network 121.10.0.0 mask 255.255.224.0
 neighbor 122.102.10.1 remote-as 130
 neighbor 122.102.10.1 prefix-list rfc1918-deny in
 neighbor 122.102.10.1 prefix-list my-block out
 neighbor 122.102.10.1 filter-list 10 in
..next slide
```

```
ip prefix-list my-block permit 121.10.0.0/19
! See www.cymru.com/Documents/bogon-list.html
! ...for "RFC1918 and friends" list
!
ip route 121.10.0.0 255.255.224.0 null0
ip route 0.0.0.0 0.0.0.0 serial 0/0 254
!
ip as-path access-list 10 permit ^(130_)+$
ip as-path access-list 10 permit ^(130_)+_[0-9]+$
!
```

#### Router D Configuration

```
router ospf 110
default-information originate metric 10
passive-interface Serial 0/0
router bgp 110
network 121.10.0.0 mask 255.255.224.0
neighbor 122.102.10.5 remote-as 140
neighbor 122.102.10.5 prefix-list deny-all in
neighbor 122.102.10.5 prefix-list my-block out
.next slide
```

```
ip prefix-list deny-all deny 0.0.0.0/0 le 32
ip prefix-list my-block permit 121.10.0.0/19
!
ip route 121.10.0.0 255.255.224.0 null0
ip route 0.0.0.0 0.0.0.0 serial 0/0 254
!
```

- Partial routes from upstreams
  - **Use OSPF to determine outbound path**
  - Router D default has metric 10 primary outbound path
  - Router C default has metric 30 backup outbound path
  - Serial interface goes down, static default is removed from routing table, OSPF default withdrawn

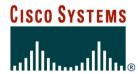

#### Service Provider Multihoming

Two Tier-1 upstreams, two regional upstreams, and local peers

- This is a complex example, bringing together all the concepts learned so far
- Connect to both upstream transit providers to see the "Internet"

Provides external redundancy and diversity – the reason to multihome

Connect to regional upstreams

Hopefully a less expensive and lower latency view of the regional internet than is available through upstream transit provider

- Connect to private peers for local peering purposes
- Connect to the local Internet Exchange Point so that local traffic stays local

Saves spending valuable \$ on upstream transit costs for local traffic

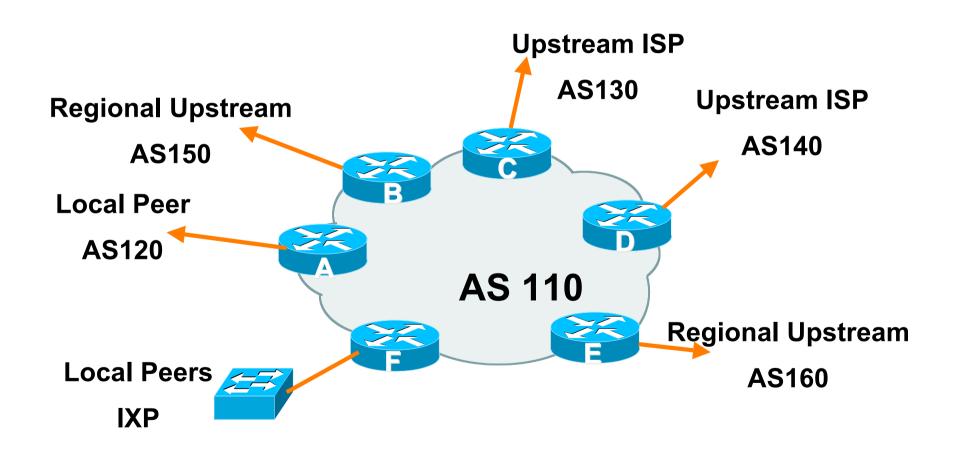

- Announce /19 aggregate on each link
- Accept partial/default routes from upstreams
   For default, use 0.0.0.0/0 or a network which can be used as default
- Accept all routes from local peer
- Accept all partial routes from regional upstreams
- This is more complex, but a very typical scenario

- Router A local private peer
   Accept all (local) routes
   Local traffic stays local
   Use prefix and/or AS-path filters
   Use local preference (if needed)
- Router F local IXP peering
   Accept all (local) routes
   Local traffic stays local
   Use prefix and/or AS-path filters

Router B – regional upstream

They provide transit to Internet, but longer AS path than Tier-1s

Accept all regional routes from them

Ask them to send default, or send a network you can use as default

Set local pref on "default" to 60

Will provide backup to Internet only when direct Tier-1 links go down

Router E – regional upstream

They provide transit to Internet, but longer AS path than Tier-1s

Accept all regional routes from them

Ask them to send default, or send a network you can use as default

Set local pref on "default" to 70

Will provide backup to Internet only when direct Tier-1 links go down

Router C – first Tier-1

Accept all their customer and AS neighbour routes from them

Ask them to send default, or send a network you can use as default

Set local pref on "default" to 80

Will provide backup to Internet only when link to second Tier-1 goes down

Router D – second Tier-1

Ask them to send default, or send a network you can use as default

This has local preference 100 by default

All traffic without any more specific path will go out this way

- Local traffic goes to local peer and IXP
- Regional traffic goes to two regional upstreams
- Everything else is shared between the two Tier-1s
- To modify loadsharing tweak what is heard from the two regionals and the first Tier-1

Best way is through modifying the AS-path filter

What about outbound announcement strategy?

This is to determine incoming traffic flows

/19 aggregate must be announced to everyone!

/20 or /21 more specifics can be used to improve or modify loadsharing

See earlier for hints and ideas

- What about unequal circuit capacity?
   AS-path filters are very useful
- What if upstream will only give me full routing table or nothing

AS-path and prefix filters are very useful

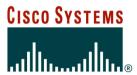

#### Service Provider Multihoming

**BGP Traffic Engineering**